# getting started with Kanopy

Feb 2024

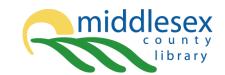

# accessing kanopy

 You can enjoy Kanopy using a web browser, on the mobile app, or on your internet enabled TV.

 To get started, create a Kanopy account using your email address and valid Middlesex County library card.

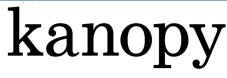

THOUGHTFUL ENTERTAINMENT

- On a computer, go to middlesexca.kanopy.com and select Add Library
   Card. Type in your library card number (start with the zero, no spaces) then click Continue.
   Enter your name, email address and chosen password. There is also an option to use your Facebook or Google account. Click Sign up. If you used the email account method, check for an email from Kanopy (it may be in your Junk Mail) and click on the Verify My Email. This will return you to Kanopy.
- On a phone or tablet, download and open the Kanopy app, scroll through the introductory screens and select Sign up. Enter an email address and chosen password. There is also the option to sign up using your Facebook or Google account. If you used the email account method, check for an email from Kanopy and select Verify my Email. Go back to the Kanopy app and select Find Your library. Search for Middlesex County Library. Enter your library card number (start with the zero, no spaces) and select Verify. Select Start watching to begin using Kanopy.

## navigating kanopy

- To watch movies on a computer, visit <u>middlesexca.kanopy.com</u> and enter your email address and password you used to create your account. Browse by category or subject, or search for movies you want to watch.
- To watch movies on a phone or tablet using the Kanopy app, tap **Log in** on the app. Enter the email address and password you used to create your account. Select **Go** beside Middlesex County Library, then **Continue**. Browse by category or subject or search for movies you want to watch.
- An internet connection is required to stream movies. In the app, under Settings, there is an option to
  turn Cellular Data off; using cellular data is not recommended as it can use up your data very quickly. If
  streaming with cellular data, you can opt to set the Video Quality to Basic to use less data.

## things to know

 Tickets are used to play videos on Kanopy. Each month, you will have 18 tickets available. Your tickets reset on the first day of the month, and unused tickets don't roll over to the next month. You can see your remaining tickets for the month in the top-right corner of the homepage.

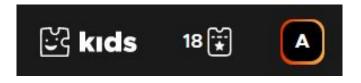

- As you browse for titles, you'll see the number of tickets required to watch each title and how long you
  have to watch it. For episodic titles, like TV series and The Great Courses, you'll also see what content
  the tickets unlock (e.g., "Season 1" or "all").
- Tapping + My List will allow you to create a watch list for later.
- Children's movies, television series and shorts are available through Kanopy Kids. Select **Kids** in the top right corner in your browser, or tap the menu button on your smart device. Kanopy Kids doesn't use tickets; you can access an unlimited number of Kanopy Kids titles each month.

## additional help

- View the Kanopy tutorial on Niche Academy by visiting <u>my.nicheacademy.com/middlesex</u>
- Find additional help at help.kanopy.com/hc/en-us
- If you have a Roku device, Apple TV or Chromecast, you can find instructions for your specific device on the <u>Mobile & TV Apps section</u> of the Kanopy help page.
- Contact your local branch or email librarian@middlesex.ca for further assistance.